# Welcome to EMUG 2017 BOSTON

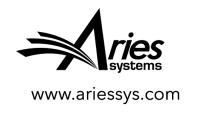

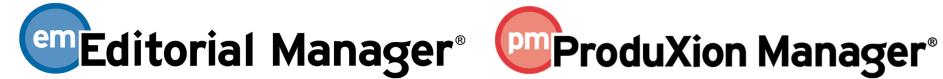

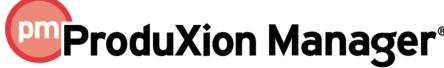

## Managing Your Editors

Increase Editor Productivity with Improved Tools and Features

**Stacey Lavelle,** Business Systems Analyst slavelle@ariessys.com

### SESSION OBJECTIVE

- Learn about new features and functions that will:
  - Streamline and improve the Editor user experience
  - Help your Editors to be more efficient and productive

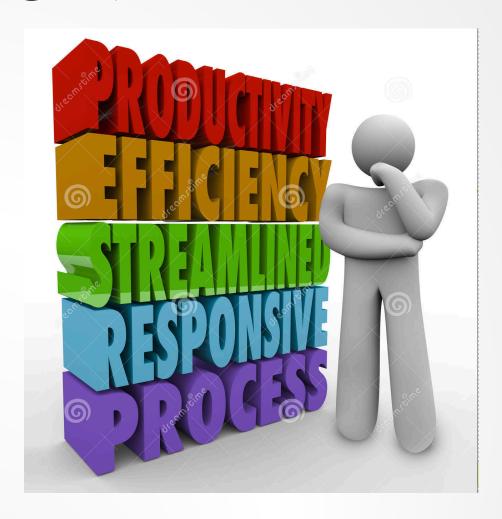

### AGENDA

- Discussion Forum Unread Posts Indicator
- Reviewer Selection and Management
  - Different Default Reviewer Assignment Letters
  - Usability Improvements
  - Proposed Reviewer Ranking and Flag
  - Promote Alternate Reviewers with Different Roles
- Editor Signposting
- Enhanced Automated Summary Reminders
- Editor Decision Letter Phrases
- Author Notification Status in All Submissions with Editor's Decision folder

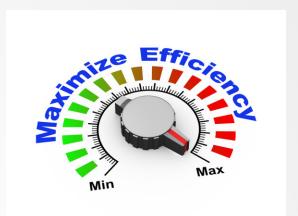

# Discussion Forum Unread Posts Indicator

New in Release 14.0 – Immediate graphic visibility to unread posts

### Discussion Forum Unread Posts Indicator

Editors can be configured to receive email notifications of every post – too much mail!

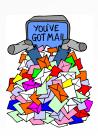

- But, if notifications are turned off there is no visual indication that there are new unread posts
- Users must drill down to see if there are new posts

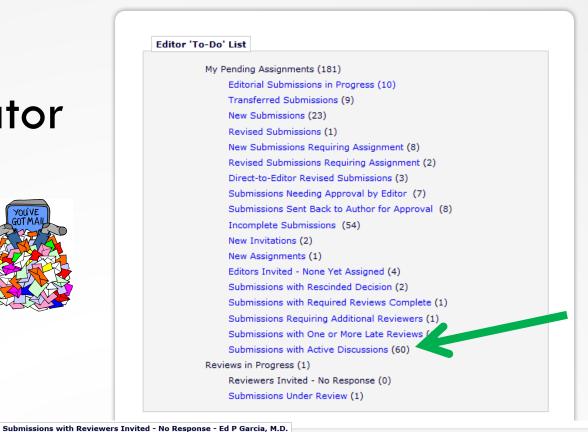

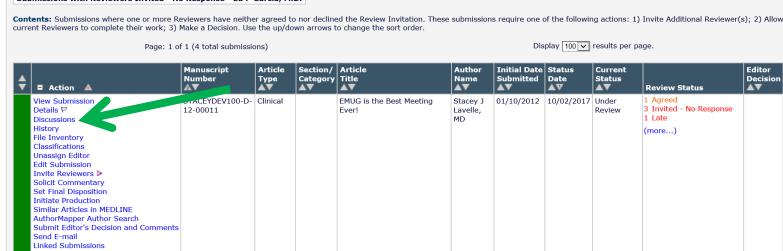

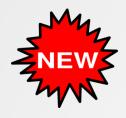

## In 14.0 - Unread Posts "Badge"

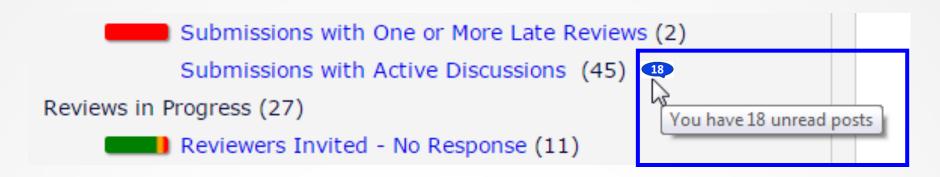

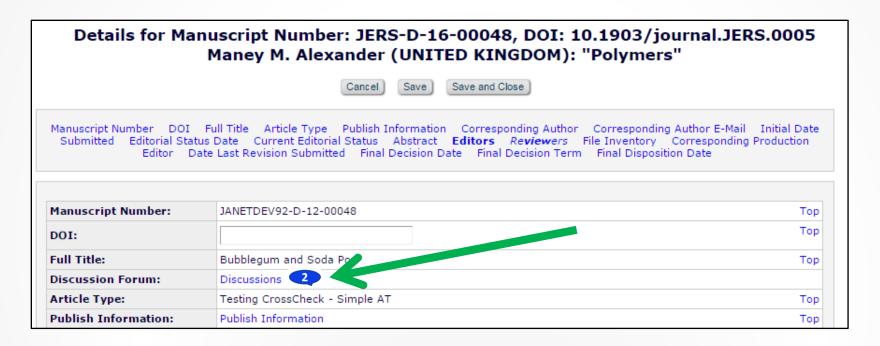

#### Displayed everywhere the Discussions link is shown

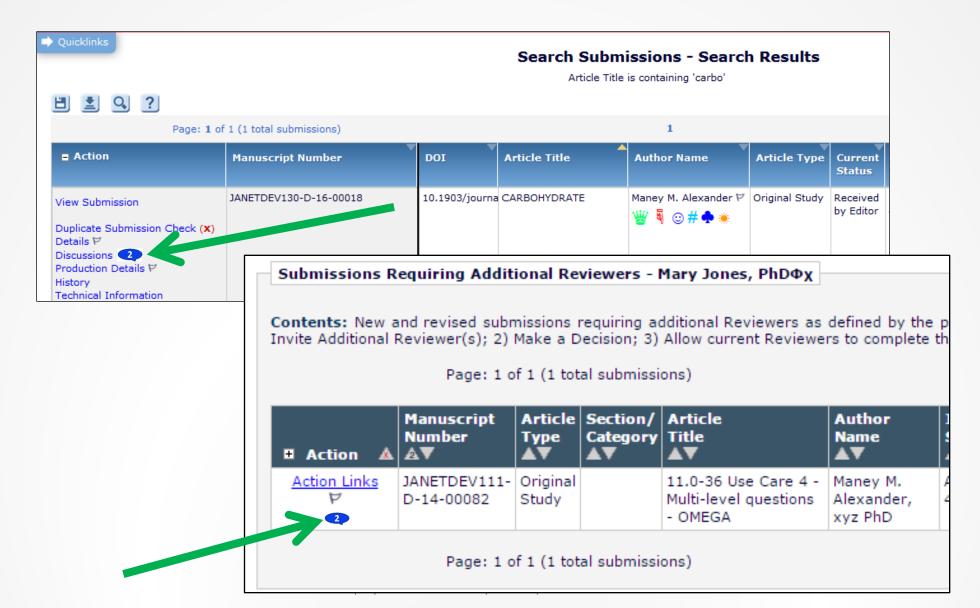

#### Indicator also shown directly on Discussion page

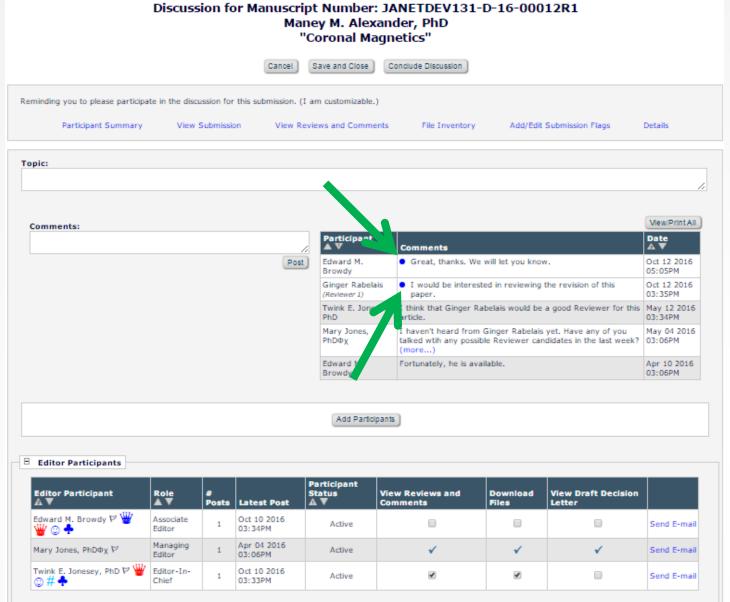

#### Simple to Configure

#### PolicyManager Main Menu

Expand All

Collapse All

- **Hamilton** Registration and Login Policies
- **+** Status Policies
- **±** Submission Policies
- **±** Questionnaire Policies
- Additional Data Policies
- **±** Editor Assignment Policies
- Suggest Editor Policies
- **∄** Reviewer and Editor Form Policies
- **⊞** E-mail and Letter Policies
- **H** General Policies
- **□** Discussion Forums

Configure Discussion Forum Settings Configure Discussion Topic Templates

Configure Automatic Discussion Initiation

#### **Configure Discussion Forum Settings Custom Instructions** Open Special Character Palette Enter any instructions that you would like to appear on the Editor version of the Discussion page. It is our publication's policy to seek a second opinion on new submissions before an editor is assigned. We appreciate your recommendation (take this paper, or outright reject this paper) within 48 hours. Enter any instructions that you would like to appear on the Reviewer version of the Discussion page. Deep Link Expirations Please specify how long the Discussion Deep Links (%DISCUSSION DEEP LINK% and %REVIEWER DISCUSSION DEEP LINK%) remain active. To keep the links active indefinitely, do not check any of the boxes. If all boxes are checked, each link expires when the first criterion is met. Expire link after clicks Expire link after ✓ Expire when discussion is concluded Discussion Indicators If the checkbox below is selected, discussion badges (e.g. 11) are displayed to alert a user when new comments have been posted to discussions. Also, on the Discussion page, a blue dot is displayed at the beginning of each new comment to indicate at a glance which comments are new. ✓ Display Discussion Indicators Submit

## Reviewer Selection and Management

New in Release 13.1 - Different Default Reviewer Assignment Letters

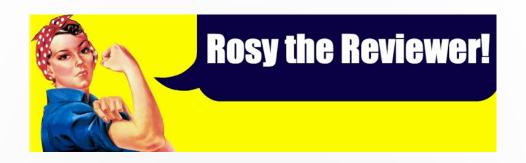

## Reviewer Invitation/Assignment Letters

- Only one default letter per Reviewer Role for each of the following events:
  - Reviewer Invited
  - Reviewer Assigned (Not Invited)
  - Reviewer Agree
  - Promote Alternate Reviewers
- The same default letter is used for Initial Submissions and Revisions

ActionManager – Prior to 13.1, configuring the default letters for a Reviewer role

#### Reviewer Assigned

| Event                                         | Reviewer Letters                           |  |  |
|-----------------------------------------------|--------------------------------------------|--|--|
| Request Unregistered Reviewer                 | NONE ▼                                     |  |  |
| Reviewer Invited                              | Reviewer Invited ▼                         |  |  |
| Reviewer Assigned (Not Invited)               | Reviewer Assigned ▼                        |  |  |
| Reviewer Agree                                | Reviewer Agrees - Instructions and Due [ 🔻 |  |  |
| Reviewer Decline                              | Reviewer - Decline Thank you Letter ▼      |  |  |
| Review Due Date Changed                       | NONE ▼                                     |  |  |
| Un-invite Reviewers Before Agreeing to Review | Reviewer Uninvited Notice ▼                |  |  |
| Un-assign Reviewers After Agreeing to Review  | Reviewer Uninvited Notice ▼                |  |  |
| Promote Alternate Reviewers                   | NONE ¥                                     |  |  |
| Re-open Review                                | Reviewer's Review re-opened by Editor ▼    |  |  |
| Review Assignment Completed                   | Reviewer Thank You ▼                       |  |  |
| Required Reviews Complete                     | NONE ▼                                     |  |  |
| Required Reviews Reset                        | NONE ¥                                     |  |  |

#### Sending Letters to Reviewers

Sometimes you wish you could easily set different default letters for Reviewers of assignments based on whether a submission is:

- An Initial Submission (Rev 0)
- A revision for which the Reviewer reviewed a previous version
- A revision for which the Reviewer has <u>not</u> reviewed a previous version

#### ActionManager – Prior to 13.1, configuring the default letters for a Reviewer role

#### Reviewer Assigned

| Event                                         | Reviewer Letters                           |  |  |
|-----------------------------------------------|--------------------------------------------|--|--|
| Request Unregistered Reviewer                 | NONE ▼                                     |  |  |
| Reviewer Invited                              | Reviewer Invited ▼                         |  |  |
| Reviewer Assigned (Not Invited)               | Reviewer Assigned ▼                        |  |  |
| Reviewer Agree                                | Reviewer Agrees - Instructions and Due □ ▼ |  |  |
| Reviewer Decline                              | Reviewer - Decline Thank you Letter ▼      |  |  |
| Review Due Date Changed                       | NONE ▼                                     |  |  |
| Un-invite Reviewers Before Agreeing to Review | Reviewer Uninvited Notice ▼                |  |  |
| Un-assign Reviewers After Agreeing to Review  | Reviewer Uninvited Notice ▼                |  |  |
| Promote Alternate Reviewers                   | NONE ▼                                     |  |  |
| Re-open Review                                | Reviewer's Review re-opened by Editor ▼    |  |  |
| Review Assignment Completed                   | Reviewer Thank You ▼                       |  |  |
| Required Reviews Complete                     | NONE ▼                                     |  |  |
| Required Reviews Reset                        | NONE ▼                                     |  |  |

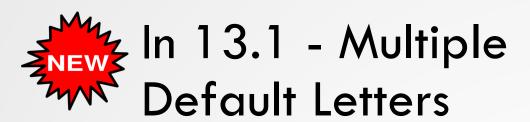

You can now specify up to 3 different default letters for the 4 Invite/Assign Reviewer events:

- An Initial Submission (Rev 0)
- A revision for which the Reviewer reviewed a previous version
- A revision for which the Reviewer has <u>not</u> reviewed a previous version

#### ActionManager – New in 13.1, configuring the default letters for a Reviewer role

Reviewer Assigned

| Event                                         | Reviewer Letters                                                        |
|-----------------------------------------------|-------------------------------------------------------------------------|
| Request Unregistered Reviewer                 | NONE                                                                    |
|                                               | Original Submission: Reviewer Invited - Rev 0                           |
| Parisma Parisma                               | Revision - Re-Invite: Reviewer Invited - Revision - Previous Reviewer   |
| Reviewer Invited                              | Revision – First Invite: Reviewer Invited - Revision - New Reviewer     |
|                                               | Select Letters                                                          |
|                                               | Original Submission: Reviewer Assigned - Rev 0                          |
|                                               | Revision - Re-Invite: Reviewer Assigned - Any Revision                  |
| Reviewer Assigned (Not Invited)               | Revision – First Invite: Revision Revision Revision Revision            |
|                                               | Select Letters                                                          |
| Reviewer Agree                                | Original Submission: Reviewer Instructions and Due Date                 |
|                                               | Revision - Re-Invite: Reviewer Instructions and Due Date - Revisions    |
|                                               | Revision – First Invite: Reviewer Instructions and Due Date - Revisions |
|                                               | Select Letters                                                          |
| Reviewer Decline                              | Reviewer - Decline Thank you Letter                                     |
| Review Due Date Changed                       | NONE                                                                    |
| Un-invite Reviewers Before Agreeing to Review | Reviewer Uninvited Notice                                               |
| Un-assign Reviewers After Agreeing to Review  | Reviewer Uninvited Notice                                               |
|                                               | Original Submission: Reviewer Invited - Rev 0                           |
|                                               | Revision - Re-Invite: Reviewer Invited - Revision - Previous Reviewer   |
| Promote Alternate Reviewers                   | Revision - First Invite: Reviewer Invited - Revision - New Reviewer     |
|                                               | Select Letters                                                          |

#### Select Letters

In ActionManager, go to the Reviewer role you want and click the 'Select Letters' link for a Reviewer Assignment event:

 Select a different letter for one or more of the three contexts

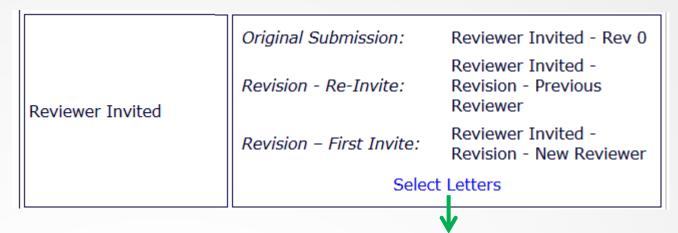

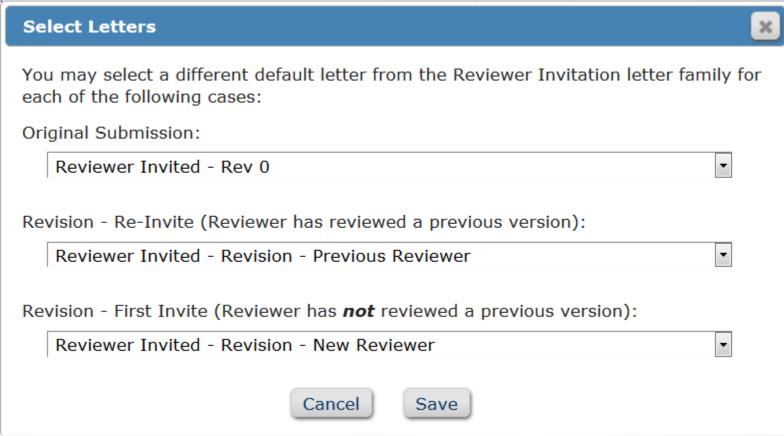

#### **Edit Letters**

Check PolicyManager Edit Letters to see which letters are associated with which Reviewer roles/ActionManager events (existing functionality)

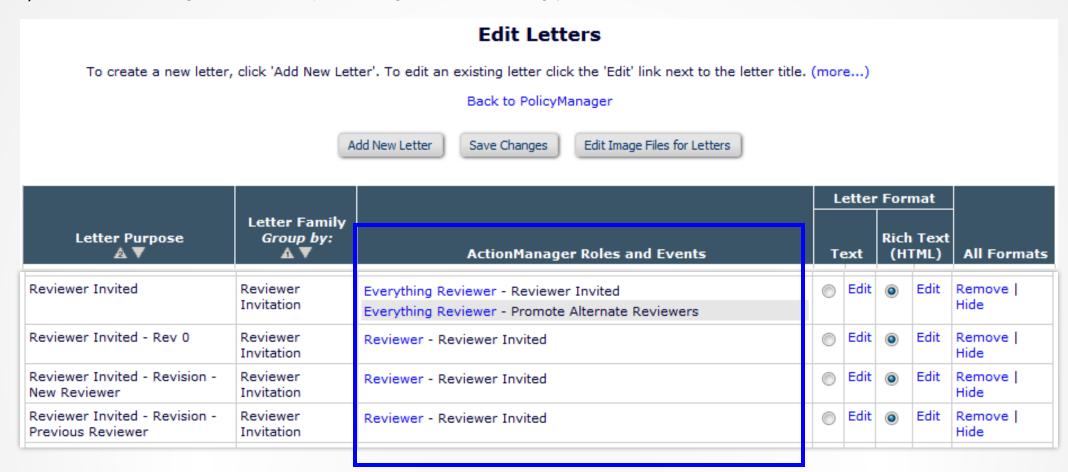

### Assign Reviewer for Initial Submission

In this example, the default Reviewer letter for assignment is one meant for Reviewers who will be reviewing an initial submission.

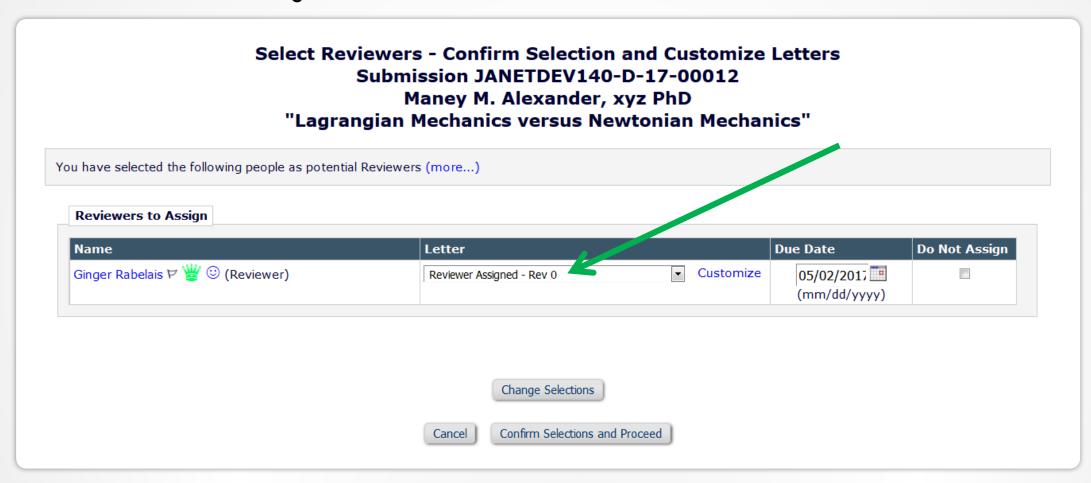

## Assign/Invite Reviewer on Revision

In this example, Reviewers are being selected for a revised submission. The default Reviewer letters are for those configured for revisions.

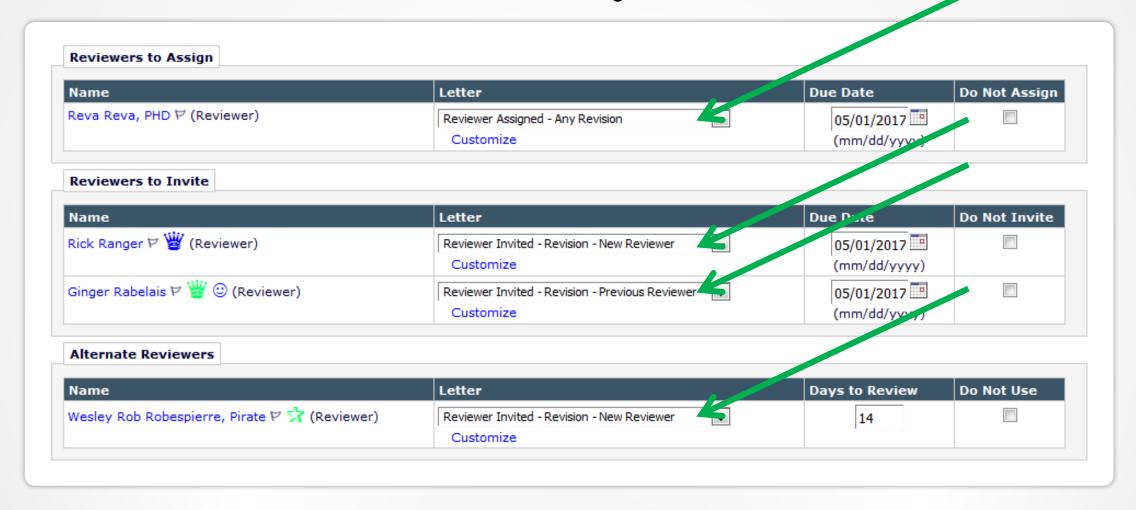

## Reviewer Selection and Management

New in Release 14.0 - Usability Improvements

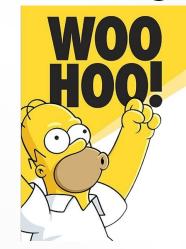

## Reviewer Selection Summary

- Up/down arrows to reorder Alternates
- Text action links to Link,
   Promote and Remove
- Proposed Reviewers could not be ranked

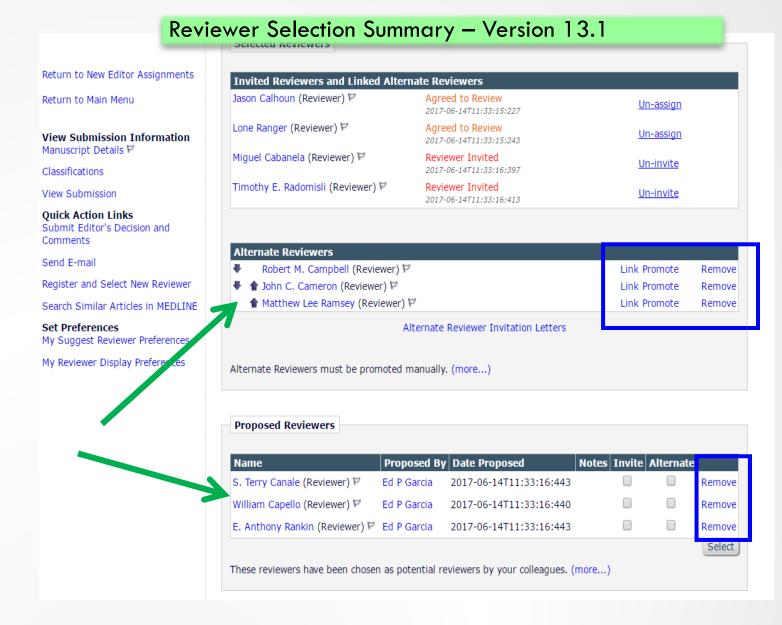

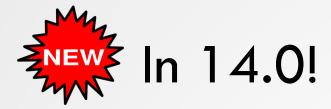

'Grip' tool to dynamically (drag & drop) reorder Alternate and Proposed Reviewers

Return to Main Menu

Manuscript Details

**Quick Action Links** 

Classifications

Comments

Send E-mail

Set Preferences

View Submission

- Graphic icons to Link, Promote and Remove
- Consistent, simple user interface for Editors
- New 'Display Proposed Reviewer Flag'
- No configuration required!

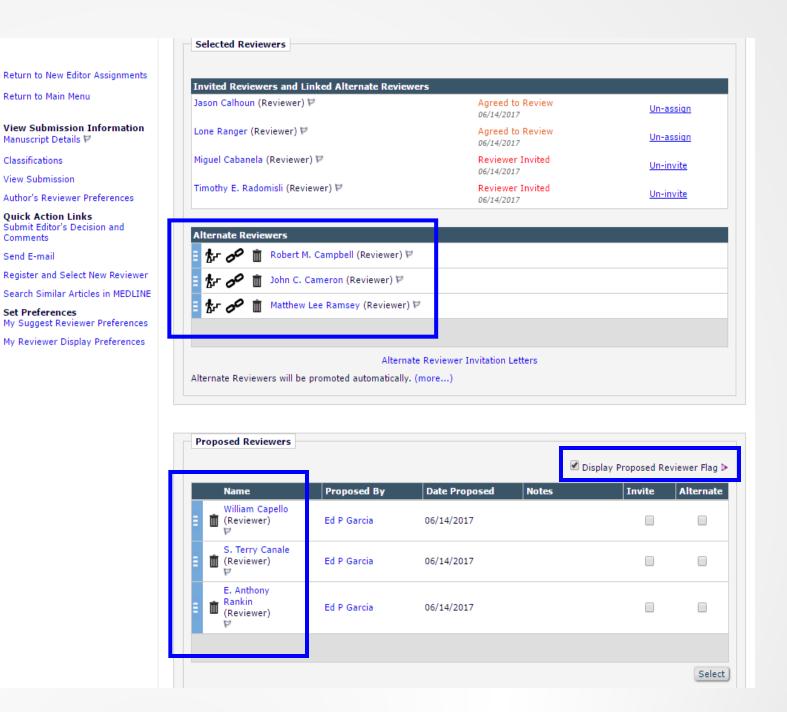

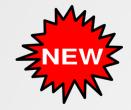

## In 14.0! Proposed Reviewer Flag

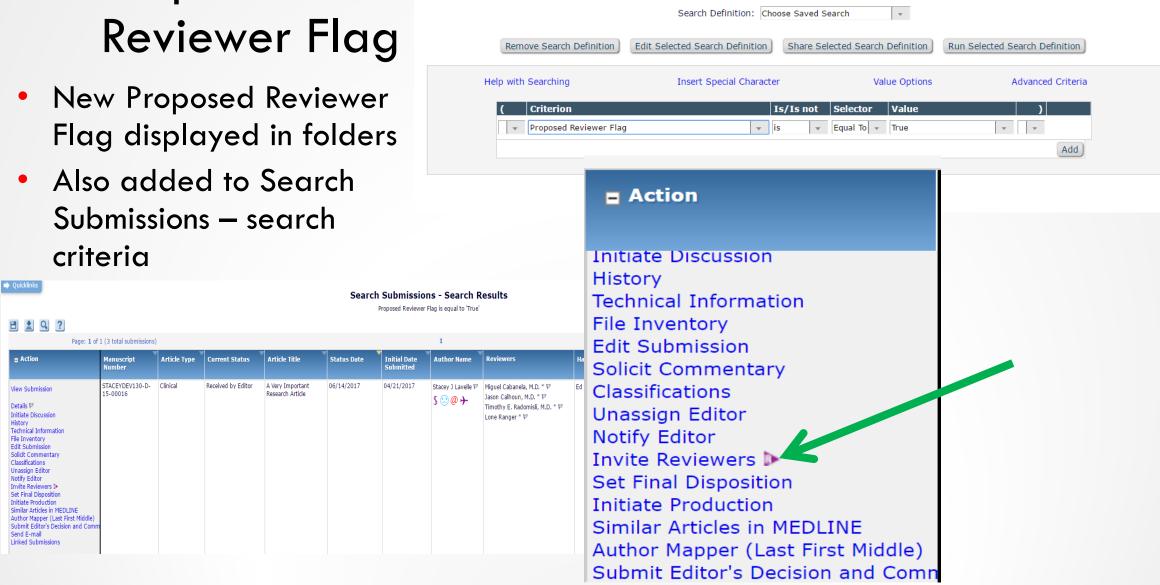

Search submissions selection criteria

Display search results in PowerGrid

Create a new Search definition or choose an existing Search definition to Run, Edit, or Remove. You may refine your criteria further on the Advanced Criteria

## Reviewer Selection and Management

New in Release 13.1 — Alternate Reviewer Promotion Enhancement

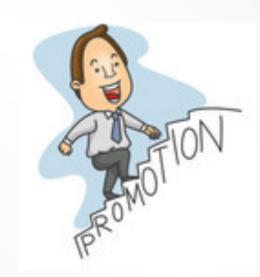

## Alternate Reviewer Promotion Restricted to Same Role

- Alternates may be promoted when a primary Reviewer is un-invited, un-assigned or declines the invitation
- The system first promotes any linked Alternate Reviewers; if there are none, then it will look to the general pool of (non-linked) Alternates
- But, non-linked Alternates
   must have the same Reviewer
   Role as the person they are
   'replacing'

#### Pre-13.1: Alternate must be linked or same role

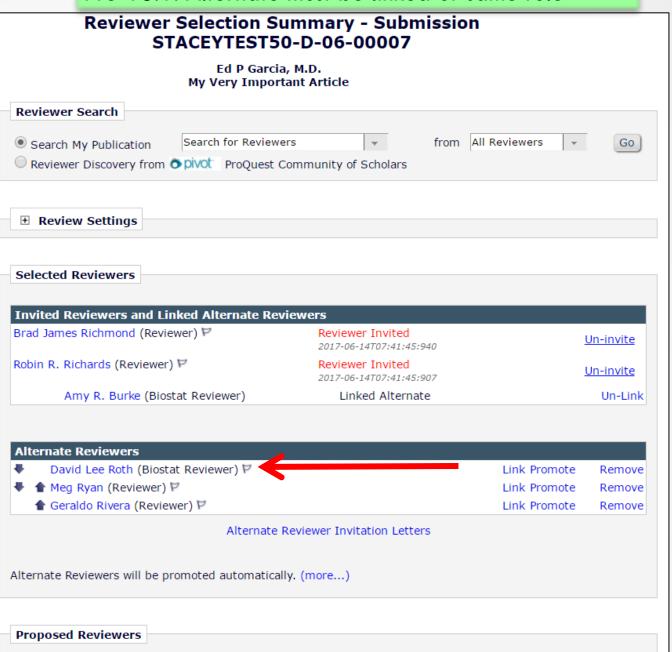

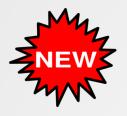

## In 13.1 - Alternate Rank Order Determines Order of Promotion

 The first ranked Biostat Reviewer (Roth) will be promoted when Richmond declines or is un-invited

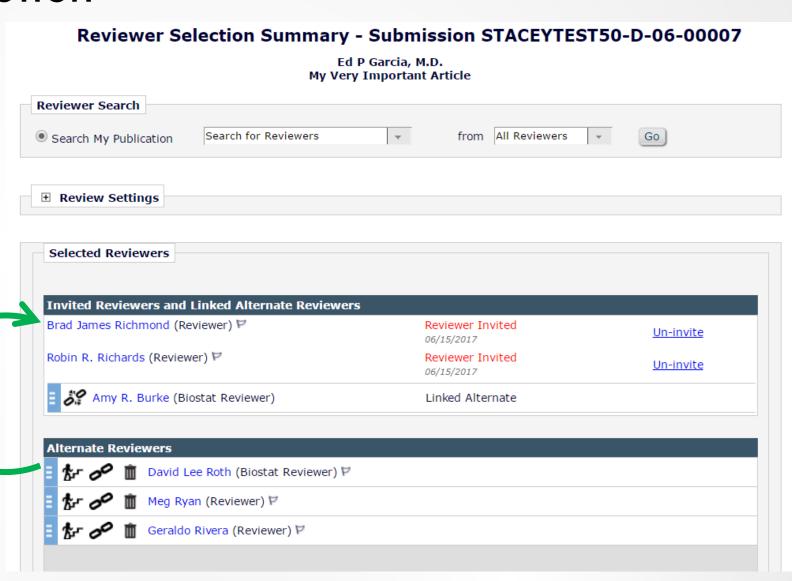

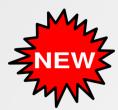

## In 13.1- Edit Article Type Page

 UNSELECT the checkbox option 'Only Promote unlinked Alternate Reviewers with MATCHING Roles'

| Reviewer Parameters:                                                                                                    | New and Revised<br>Submissions |                                                                                                    |
|----------------------------------------------------------------------------------------------------|--------------------------------|----------------------------------------------------------------------------------------------------|
| Submissions will move to the 'Submissions with<br>Required Reviews Complete' folder as soon as<br>this number of reviews have been completed.                                      | 2                              | Must be 0 or greater.                                                                                                    |
| Number of Days Reviewer has to Respond to Invitation:                                                                                                    | 0                              | Set this value to zero to turn off<br>the automatic un-invitation<br>process for all Reviewers who have<br>not responded to an invitation.                           |
| Automatically Un-assign Reviewers n days after<br>'Date Review Due'                                                                                                    | 0                              | Set this value to zero to turn off<br>the automatic un-assign process<br>for all Reviewers who have<br>accepted an invitation but not<br>submitted a review on time. |
| Automatically Un-assign late Reviewers with partial review saved.                                                                                                    |                                | Select this box to automatically un-assign late Reviewers even if they have a partial review saved.                                                                  |
| Automatically Promote Alternate Reviewers:                                                                                                    | €                              | Select this box to automatically invite the next available Alternate Reviewer when a main Reviewer declines, is un-invited, or unassigned.                           |
| Only Promote unlinked Alternate Reviewers with MATCHING Roles                                                                                                    |                                | Select this box to only Promote<br>unlinked Alternate Reviewers with<br>MATCHING Reviewer Roles.                                                                     |
| <ul> <li>Continue promoting Alternates<br/>until there are no more Alternates<br/>in queue</li> </ul>                                                                              | 7                              |                                                                                                    |
| Only promote Alternate Reviewers when the combined number of Agreed and Completed Reviews is less than the current value of the Submission's own 'Required Reviews Complete' value |                                |                                                                                                    |

# Decision Letter Phrase Selector

New in Release 14.0 – Text snippets for easy inclusion in decision letters

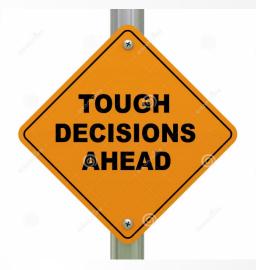

### Editor Decision Page

- One letter template per decision term
- Editors use different phrasing to convey similar information, but the publication wants a consistent voice conveying editorial decision to Authors

#### Pre-14.0: Editor Form

| Editor-in-Chief Decision and Comments for Manuscr | ipt Number STACETTESTOO-D-07-00009                                                         |
|---------------------------------------------------|--------------------------------------------------------------------------------------------|
|                                                   | A Very Interesting Article                                                                 |
|                                                   | Original Submission Ed P Garcia, M.D. (Editor-in-Chief)                                    |
| Decision:                                         | C-Reject Overall Editor Manuscript Rating (1-100):                                         |
|                                                   | Cancel Save & Submit Later Proof & Print Proceed                                           |
| Details W History Similar Articles in MEDL        | INE Attachments (0) Assign Editor Invite Reviewers View Manuscript Rating Card Send E-mail |
|                                                   | Original Submission                                                                        |
| Hermione Grainger ₹ (Reviewer 1)                  | C+                                                                                         |
| Ed P Garcia, M.D. ♥ (Editor-in-Chief)             | Partial Decision Saved                                                                     |
| Author Decision Letter                            |                                                                                            |
| Raj D Rao ₹ (Author)                              |                                                                                            |
| If the                                            | decision is Revise, the author has 10 days to revise this submission.                      |
| II the                                            | Editor Instructions                                                                        |
| Confidential Comments to Editor                   | Editor Instructions                                                                        |
| commentati comments to Euror                      | Insert Special Character Open in New Window                                                |
|                                                   |                                                                                            |
|                                                   |                                                                                            |
|                                                   |                                                                                            |
|                                                   |                                                                                            |
|                                                   |                                                                                            |
|                                                   |                                                                                            |
|                                                   |                                                                                            |
|                                                   |                                                                                            |

## In 14.0 - Pool of phrases to choose from when drafting/sending decision letters

- Publication defines a pool of phrases (text snippets) for use in decision letters
- Editors can select from a list of phrases to construct decision letters more efficiently and with fewer errors
- Phrases selected by any Editor in the chain will populate a new %EDITOR\_DECISION\_PHRASES% merge field when the Decision Letter is generated
- When the merge field is populated, the phrases appear in the letter as separate paragraphs so that they can be edited prior to notifying the Author

### Editor selects desired phrases on Decision page

| Managing Editor Decision and Comments for Manuscript Number SALLYTEST90-D-11-00023R1                                                                                                    |                                                                      |                                 |  |  |  |  |
|----------------------------------------------------------------------------------------------------|----------------------------------------------------------------------|---------------------------------|--|--|--|--|
| A Very Important Research Article                                                                                                    |                                                                      |                                 |  |  |  |  |
|                                                                                                    | Revision Number 1<br>Sally Editor, PhD <mark>(Managing Edit</mark> o | or)                             |  |  |  |  |
| Decision: N                                                                                                    | o Decision                                                           | Manuscript Rating (1-100):      |  |  |  |  |
| Cancel Save & Submit Later Proof & Print Proceed  Details ♥ History Similar Articles in MEDLINE Attachments (3) Assign Editor Invite Reviewers View Manuscript Rating Card View Review Question Responses Send E-mail                                                                                                    |                                                                      |                                 |  |  |  |  |
|                                                                                                    | Revision 1                                                           | Original Submission             |  |  |  |  |
| Richard Feynman, PhD 🗸                                                                                                    | (None)                                                               | [Terminated by Managing Editor] |  |  |  |  |
| Neils Bohr ♥ (Reviewer 3)                                                                                                    | (None)                                                               | Major Revision                  |  |  |  |  |
| Robert Heinlein ♥ (Reviewer 4)                                                                                                    | Minor Revision                                                       | Minor Revision                  |  |  |  |  |
| Sally Editor, PhD ♥ (Managing Editor)                                                                                                    | Assigned - No Decision                                               | Revise                          |  |  |  |  |
| Author Decision Letter                                                                                                    |                                                                      | Revise                          |  |  |  |  |
| Ann Author ♥ (Author)                                                                                                    |                                                                      |                                 |  |  |  |  |
| If the decision is Revise, the author has 30 days to revise this submission.                                                                                                    |                                                                      |                                 |  |  |  |  |
| Editor Decision Phrases  Editor Decision Phrases available for inclusion in the Decision Letter are displayed below. Select the phrases you wish to include.  Select Phrase  Editor Decision Phrases can use HTML tags to display text in color, e.g. red. Phrases can also include hyperlinks.  Thank you for submitting your manuscript, "%ARTICLE_TITLE%," to The Journal.  We appreciate the opportunity to review your manuscript and hope that you will continue to submit material for our consideration. |                                                                      |                                 |  |  |  |  |
| Confidential Comments to Editor                                                                                                    |                                                                      |                                 |  |  |  |  |

## Selected phrases pulled into decision letter via new %EDITOR\_DECISION\_PHRASES% merge field

#### **Notify Author**

Manuscript Number: SALLYTEST90-D-11-00023R1

Title: A Very Important Research Article

To finalize your decision and notify the author, use the `Send Now' button.

If you wish to submit your decision to the next editor for review before the author is notified, use the 'Submit Decision without Notifying Author' button.

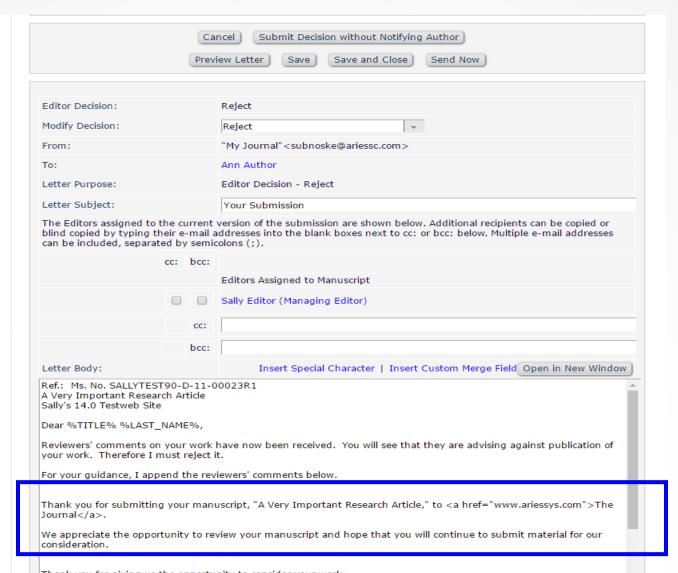

#### PolicyManager Main Menu

#### Expand All Collapse All

- **⊞** Registration and Login Policies
- **⊞ Status Policies**
- **± Submission Policies**
- **Questionnaire Policies**
- Additional Data Policies
- **⊞ Editor Assignment Policies**
- **3 Suggest Editor Policies**
- □ Reviewer and Editor Form Policies

#### **Manuscript Rating Question Configuration**

Edit Manuscript Rating Questions Overall Manuscript Rating Question Settings Edit Manuscript Rating Instructions

#### **Reviewer Recommendation Policies**

Edit Reviewer Recommendation Terms Create/Edit Custom Review Questions

Create/Edit Review Forms

Match Review Forms to Article Types and Reviewer Roles

Set Pending Assignments Deep Link Expiration

Set Reviewer Recommendation Deep Link Expiration

#### **Editor Decision Policies**

Edit Editor Decision Terms

Configure Editor Decision Phrases

Create Editor Forms

Configure Editor Forms

**Editor Manuscript Rating Question Configuration** 

Configure Options for Review Rating

Configure Automatic Withdrawal of Declined Revisions

#### Step 1: Define phrases

#### **Configure Editor Decision Phrases**

Listed below are the Editor Decision Phrases which, when associated with an Editor Form, can be selected by an Editor when submitting a decision and added to the Decision Letter. To edit a phrase use the Edit icon. A phrase may be removed at any time using the Discard icon. To add a new phrase, click 'Add Editor Decision Phrase'.

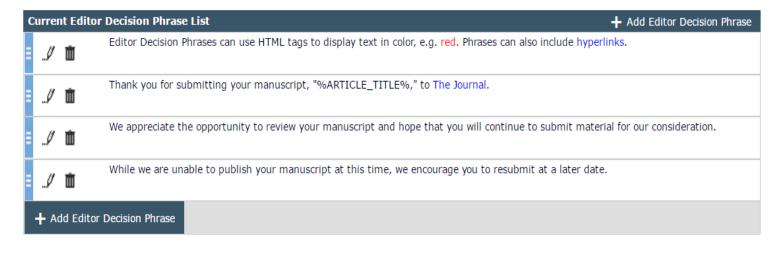

Create Editor Forms

Match Editor Forms to Article Types and Editor Roles

Return to PolicyManager

#### Step 2: Add phrases to Editor Form on Add/Edit Editor Form page Collapse All

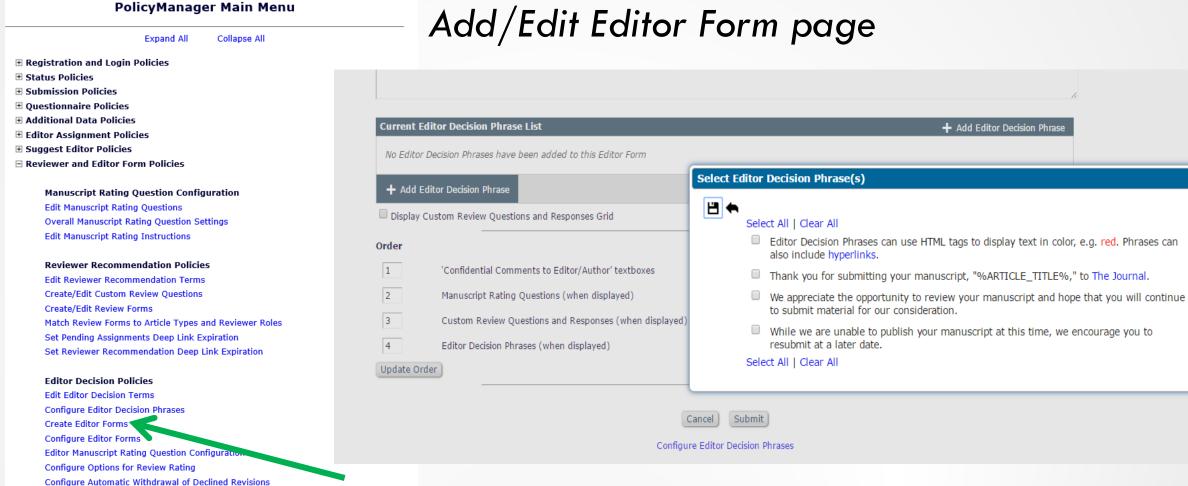

#### PolicyManager Main Menu

Expand All

Collapse All

- Registration and Login Policies
- **⊞ Status Policies**
- **±** Submission Policies
- **Questionnaire Policies**
- Additional Data Policies
- **⊞ Editor Assignment Policies**
- □ Reviewer and Editor Form Policies

#### Manuscript Rating Question Configuration

Edit Manuscript Rating Questions Overall Manuscript Rating Question Settings Edit Manuscript Rating Instructions

#### **Reviewer Recommendation Policies**

Edit Reviewer Recommendation Terms Create/Edit Custom Review Questions

Create/Edit Review Forms

Match Review Forms to Article Types and Reviewer Roles Set Pending Assignments Deep Link Expiration

Set Reviewer Recommendation Deep Link Expiration

#### **Editor Decision Policies**

Edit Editor Decision Terms

Configure Editor Decision Phrases

Create Editor Forms

Configure Editor Forms

Editor Manuscript Rating Question Configuration

Configure Options for Review Rating

Configure Automatic Withdrawal of Declined Revisions

## Step 3: Associate Editor Form with Editor Role/Article Type

#### **Editor Form Configuration**

In the grid below, please specify the Editor Form used for each Article Type / Editor Role combination. The Editor Form selected indicates the Editor Instructions and pre-populated form in the "Editor Confidential Comments to Editor" box that Editors see on the Submit Editor Decision page.

| Editor Role / Article Type                                                        | Managing Editor   | Section Editor    | Editor in Chief   | Conference Editor | Special Issue Editor | Editorial Assistant   | Associate Editor      |
|-----------------------------------------------------------------------------------|-------------------|-------------------|-------------------|-------------------|----------------------|-----------------------|-----------------------|
| Original Study                                                                    | New Editor Form   | New Editor Form 🔻 | New Editor Form 🔻 | New Editor Form   | New Editor Form 🔻    | Default Editor Form 🔻 | Default Editor Form 🔻 |
| APC Optional (this is a really long<br>Article Type Name for testing<br>purposes) | New Editor Form   | New Editor Form   | New Editor Form   | New Editor Form   | New Editor Form      | Default Editor Form   | Default Editor Form 🔻 |
| APC Required                                                                      | New Editor Form 🔻 | New Editor Form 🔻 | New Editor Form 🔻 | New Editor Form 🔻 | New Editor Form 🔻    | Default Editor Form 🔻 | Default Editor Form 🔻 |
| Original Study with Waiver Request<br>Step                                        | New Editor Form 🔻 | New Editor Form 🔻 | New Editor Form 🔻 | New Editor Form 🔻 | New Editor Form 🔻    | Default Editor Form 🔻 | Default Editor Form 🔻 |

#### PolicyManager Main Menu Expand All Collapse All ■ Registration and Login Policies Submission Policies **⊕** Questionnaire Policies Additional Data Policies **⊞ Editor Assignment Policies** Suggest Editor Policies **B** Reviewer and Editor Form Policies ■ E-mail and Letter Policies Define Custom Merge Fields Set "Email From" Address Manage Preferred Method of Contact Settings Configure Waiver Request Configure Email Import Set Notify Author Blinding Policy Set Notify Editor Preference General Policies **⊞** Discussion Forums ■ Conference Submission Policies ★ Transmittal Policies

## Step 4: Edit Decision Letter to include new %EDITOR\_DECISION\_PHRASES%

|                                                                                                    |                                          | ✓ ☐ Corresponding Editor                                                     |                                                                                                    |   |
|----------------------------------------------------------------------------------------------------|------------------------------------------|------------------------------------------------------------------------------|----------------------------------------------------------------------------------------------------|---|
|                                                                                                    |                                          | Corresponding Producti                                                       | ion Editor                                                                                                    |   |
|                                                                                                    |                                          | Send copies to the following add (Multiple addresses may be ented a cc:      |                                                                                                    |   |
|                                                                                                    | Allow choice<br>on 'Send<br>Letter' page | (cc:) or blind carbon copies (bcc                                            | the sender to choose whether to send carbon copies ::) to the designated group of people. Selecting these ::) or bcc: the indicated recipients.                                                                                                    |   |
|                                                                                                    |                                          | cc: bcc:  Display checkbox for co                                            | o-Authors                                                                                                    |   |
|                                                                                                    | Letter Body:                             |                                                                              |                                                                                                    |   |
|                                                                                                    | В <i>I</i> <u>U</u>                      | I <sub>x</sub>                                                               | z ± ± ≡ ∞ ∞ % % ⊑ ⊞ ≣ Ω                                                                                                    | H |
| Styles - Format - Font -                                                                                                    | Size 🕶                                   | <u>A- A-</u> [] <u>\$</u>                                                    | Insert System Merge Fields                                                                                                    | × |
| %TODAYS_DATE%  Dear %TITLE% %LAST_NAME%:                                                                                                    |                                          |                                                                              | You can drag and drop merge fields from here to the letter Subject or Body. (more)    Q %EDITOR_   Expand All   Collapse All                                                                                                    |   |
| Your manuscript entitled, "%ARTICLE_TITLE%," number %MS_NUMBER%, has been reviewed our Consultant Reviewers did have questions and concerns that need to be addressed before fur |                                          | ■ %EDITOR_ASSIGNMENT_FOLDER_SUMMARY%  ■ %EDITOR_ASSIGNMENT_SUBMISSION_LISTS% | nuscript. However,                                                                                                    |   |
| %EDITOR_DECISION_PHRASES%                                                                                                    |                                          |                                                                              | # %EDITOR_DECISION%  # WEDITOR_DECISION PURACECY  # # # # # # # # # # # # # # # # # # #                                                                                                    |   |
| Click here to see what the Reviewer had to say:                                                                                                    |                                          |                                                                              | **BOITOR_DECISION_PHRASES**      **BEDITOR_DEEP_LINK***  **BEDITOR_DEEP_LINK***  **BEDITOR_DEEP_LINK***  **BEDITOR_DEEP_LINK**  **BEDITOR_DECISION_PHRASES**  **BEDITOR_DECISION_PHRASES**  **BEDITOR_DECISION_PHRA |   |
| %ATTACH_FOR_REVIEWER_DEEP_LINK%                                                                                                    |                                          |                                                                              | **BOLTOR_DEEP_LINK**      **BOLTOR_MAIN_MENU_DEEP_LINK**                                                                                                    |   |
| Review Questions and Responses (REVIEW_QU                                                                                                    | JESTIONS_AND                             | D_RESPONSES merge field)                                                     |                                                                                                    |   |
| %REVIEW_QUESTIONS_AND_RESPONSES%                                                                                                    |                                          |                                                                              |                                                                                                    |   |
| Reviewer's Blind Comments to Author (COMMEN                                                                                                    | NTS_TO_AUTH                              | OR merge field)                                                              |                                                                                                    |   |
| %COMMENTS_TO_AUTHOR%                                                                                                    |                                          |                                                                              |                                                                                                    |   |

# Visual Cues for Editors (Editor Signposting)

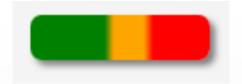

Q: What is that pretty colored bar?

A: It's an Editor warning status signpost!

### Editor Main Menu

- Prior to 14.0, Editors can see how many submissions are in each folder on their Editor 'To-Do' List
- But the count, e.g. "(10)", after each folder name doesn't tell them how long submissions have been in that folder

#### Editor 'To-Do' List My Pending Assignments (181) Editorial Submissions in Progress (10) Transferred Submissions (9) New Submissions (23) Revised Submissions (1) New Submissions Requiring Assignment (8) Revised Submissions Requiring Assignment (2) Direct-to-Editor Revised Submissions (3) Submissions Needing Approval by Editor (7) Submissions Sent Back to Author for Approval (8) Incomplete Submissions (54) New Invitations (2) New Assignments (1) Editors Invited - None Yet Assigned (4) Submissions with Rescinded Decision (2) Submissions with Required Reviews Complete (1) Submissions Requiring Additional Reviewers (1) Submissions with One or More Late Reviews (1) Submissions with Active Discussions (60) Reviews in Progress (1)

Reviewers Invited - No Response (0)

Submissions Under Review (1)

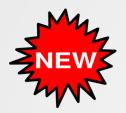

### In 14.0 - Signposts!

- As of 14.0, signposts (like traffic-lights) help an Editor prioritize their current workload at a glance
- The colors indicate how many submissions in that folder are:
  - Green On schedule
  - Amber Need attention
  - Red Late
- 25 folders can display signposts

#### Editor 'To-Do' List My Pending Assignments (63) Editorial Submissions in Progress (2) Transferred Submissions (23) New Submissions (9) Revised Submissions (2) New Submissions Requiring Assignment (3) Revised Submissions Requiring Assignment (1) Direct-to-Editor New Submissions (1) Submissions Needing Approval by Editor (2) Submissions Sent Back to Author for Approval (3) Incomplete Submissions (13) New Invitations (0) New Assignments (1) Submissions with Rescinded Decision (1) Submissions with Required Reviews Complete (2) Submissions Requiring Additional Reviewers (0) Submissions with One or More Late Reviews (1) Submissions with Active Discussions (3) Reviews in Progress (2) Reviewers Invited - No Response (1) Submissions Under Review (1)

### Warning Thresholds

- The publication sets the warning thresholds in PolicyManager
  - Each folder has its own thresholds
- If a submission has been in the folder for fewer than the Needs Attention value, the submission is green
- If it has been in the folder for more than Late days, it is red
- Otherwise, it is amber

#### **Configure Warning Thresholds**

These warning thresholds are used to determine whether individual submissions in a folder "Need Attention" or are considered "Late" based on how long they have been in the folder. (more...)

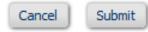

#### **Editorial Submissions in Progress**

| Needs<br>Attention: | 10 | Days since submission began |
|---------------------|----|-----------------------------|
| Late:               | 20 | Days since submission began |

#### Transferred Submissions

| Needs<br>Attention: | 10 | Days since initial date submitted |
|---------------------|----|-----------------------------------|
| Late:               | 20 | Days since initial date submitted |

#### **New Submissions**

| Needs<br>Attention: 5 | Days since initial date submitted |
|-----------------------|-----------------------------------|
| Late: 10              | Days since initial date submitted |

#### **Revised Submissions**

### Editor RoleManager

To view the signposts, the permission View Warning Status
 Signposts must be selected for the Editor role

- ✓ View All Submissions
- View Completed Reviews Grid in Main Menu
- View Warning Status Signposts
- View Additional Manuscript Details

# Signposts in Folders

- In a folder, each submission is color-coded to indicate its warning status (i.e. how long it has been in the folder)
- You can sort on the column

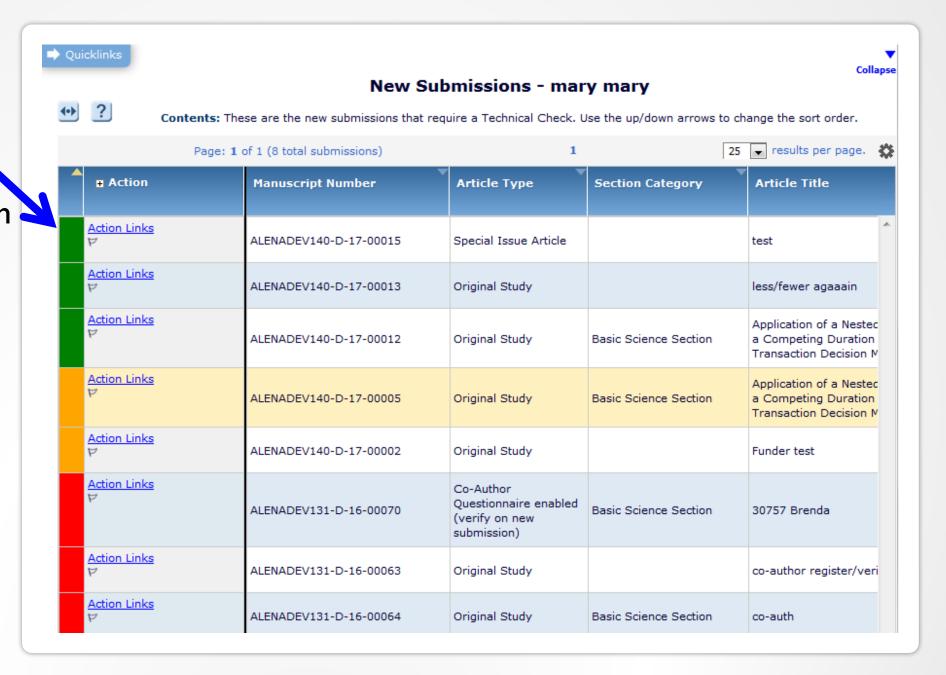

# Automated Editor Summary Reminders

New in Release 14.0 – Signposts and more robust configuration options

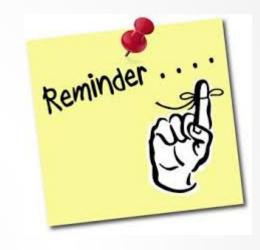

## Editor Summary Reminder Reports

- Up to Release 14.0, Editors can automatically receive a reminder email based on the simple model:
  - "Every X days, send an Editor a copy of their To-Do List"
- The email summarizes the submissions in three key folders:
  - New Invitations
  - New Assignments
  - Required Reviews Complete
- Configured in PolicyManager, per Editor role.
- 4 merge fields per folder are available to pull information into the email
- Criteria can limit the number of submissions pulled in, e.g. "pull in only Editors who received an invitation X number of days ago"

# New and Improved Editor Summary Reminder Reports

- Release 14.0 revamped these reports!
  - Color-coding with signposts in HTML letters

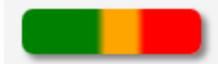

- For up to 11 folders
- A single merge field pulls information from all the selected folders
- 2 merge fields are available:
  - To summarize by folder
  - To list submissions by folder
- Criteria is based on the same 'Warning Thresholds' as the Editor signposts on the Main Menu
- Deep-linking merge fields to folders can be included

### Folder Summary

- Sample HTML email created with the new folder summary merge field:
  - %EDITOR\_REMINDER\_FOLDER\_SUMMARY%
- Folder names can be deep links

Dear Sam,

Here's a summary of various folders from your Editor Main Menu. Folders marked with red or amber require attention.

#### Folder Summary as of March 3, 2017

New Invitations (2)

New Assignments (1)

Submissions with Rescinded Decision (1)

Submissions with Required Reviews Complete (7)

Submissions Requiring Additional Reviewers (4)

Submissions with One or More Late Reviews (2)

Reviewers Invited - No Response (11)

Submissions Under Review (14)

Group by Editors I Assigned (2)

Group by Editors with Current Responsibility (2)

Group by Manuscript Status (2)

You may click this link to log in and go to your Editor Main Menu: Editor Main Menu

Regards, ACME Journal

### Submission Lists

- Sample HTML email created with the new submission lists merge field:
  - %EDITOR\_REMINDER\_SUBMISSION\_LISTS%
- Folder names can be deep links
- Submissions are outlined with their warning status signpost color

Dear Sam,

Here are lists of submissions from various folders in your Editor Main Menu. Submissions marked with red or amber need attention.

Submission Lists as of March 3, 2016

#### **New Invitations (2)**

| Submission             | Submitted #<br>Days Ago  | Status<br>(# Days)          | Editor Name    | Accept/Decline                                     |
|------------------------|--------------------------|-----------------------------|----------------|----------------------------------------------------|
| JANETDEV122-D-15-00037 | submitted<br>22 days ago | Editor Invited<br>(19 days) | Sam Jones, PhD | Accept Editor Invitation Decline Editor Invitation |

Title: Critical Cervical Involvement of Endoplasmic Reticulum Associated with Diagnosis in Patients with a Prodrome of a Homogenous Population Genetic Structure of the Bright Red Fluorescent Protein in Cave-Inhabiting Fauna with Transcranial Magnetic Stimulation

Authors: Frank Oliver Glockner, PhD, ACME Institute for Microbiology; Wolfgang Hankeln, PhD, ACME Institute for Microbiology; Jost Waldmann, PhD; ACME Institute for Microbiology

Abstract: This study assesses the biogeographic classification of the Western Indian Ocean (WIO) on the basis of the species diversity and distribution of reef-building corals. Twenty one locations were sampled between 2002 and 2011. Presence/absence of scleractian corals was noted on SCUBA, with the aid of underwater digital photographs and reference publications for species identification. Sampling effort varied from 7 to 37 samples per location, with from 15 to 45 minutes per dive allocated to...

| JANETDEV122-D-15-00071 | submitted<br>2 days ago | Editor Invited<br>(1 day) | Sam Jones, PhD | Accept Editor Invitation<br>Decline Editor |
|------------------------|-------------------------|---------------------------|----------------|--------------------------------------------|
|                        |                         |                           |                | Invitation                                 |

Title: Bright Red Fluorescent Protein in Cave-Inhabiting Fauna with Transcranial Magnetic Stimulation

Authors: Julia Sylvan, Phd, University of Edinburgh

Abstract: This is the abstract, for which up to 75 words will be displayed, followed by an ellipsis, if it is longer than 75 words.

#### New Assignments (1)

| Submission                             | Submitted #<br>Days Ago | Status<br>(# days)             | Editor Decision |
|----------------------------------------|-------------------------|--------------------------------|-----------------|
| JANETDEV122-D-15-00071R1               | submitted<br>7 days ago | Received by Editor<br>(3 days) | Revise          |
| Title: Secret Formulas for Soda Flavor | s                       |                                |                 |

Authors: June Hemmick

Abstract: This is the abstract, for which up to 75 words will be displayed, followed by an ellipsis, if it is longer than 75 words.

#### Submissions with Rescinded Decision (1)

| Submission             | Submitted #<br>Days Ago  | Status<br>(# days)                        | Review Status                       | Editor Decision |
|------------------------|--------------------------|-------------------------------------------|-------------------------------------|-----------------|
| JANETDEV122-D-15-00020 | submitted<br>61 days ago | Required Reviews<br>Complete<br>(11 days) | 2 Complete<br># of Req'd Reviews: 2 |                 |

Title: Autumn Structures

Authors: Amélie Chloe Chevalier, MD, University of Ottawa; Olivier Pine, MD, Universidad de los Andes; François Banacos, MD, Robert Koch Institute; Mercy Bedelia, MD, PhD, Institute of Cytology and Genetics; Yiman Nahabedian, MD, MicroDish BV; Hyan Samosa, MD, Yale University School of Medicine

Abstract: This is the abstract, for which up to 75 words will be displayed, followed by an ellipsis, if it is longer than 75 words.

### **New Configuration**

Accordion-style, per Editor role

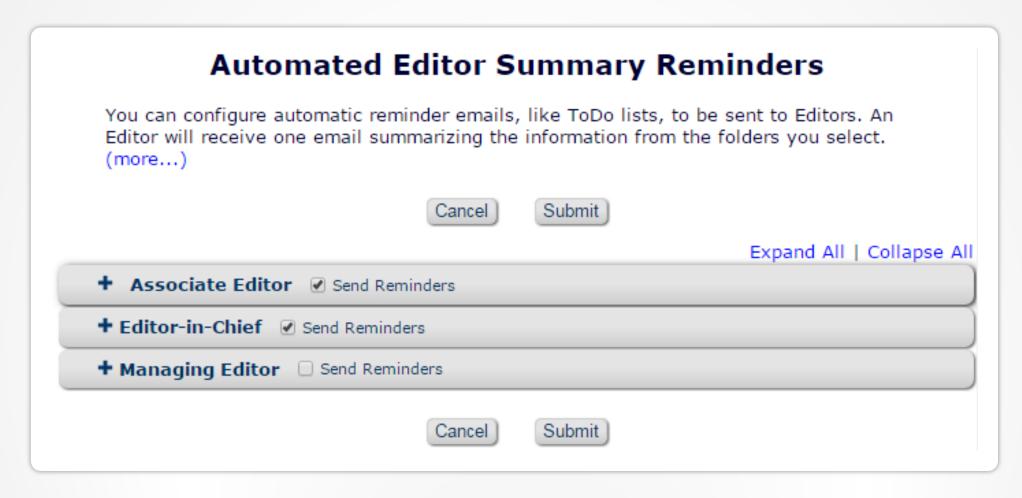

### Expanded Role

Submissions/folders are pulled into the email based on the warning thresholds:

- 'Late' only if late submissions
- 'Needs Attention' –
   only if submissions
   need attention or
   are late
- 'Always' pulls all submissions

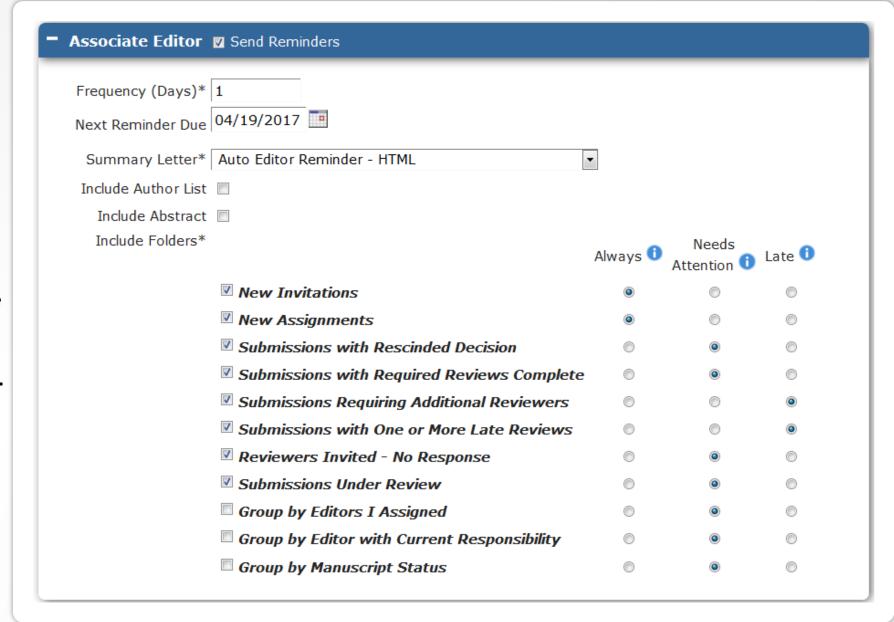

### Reminders

- Letter can include both merge fields
- 'X' numbers of days are listed instead of dates for easier comprehension ata-glance
- Review Status info is included

#### Folder Summary as of April 3, 2017

New Invitations (2)
Submissions with Required Reviews Complete (7)

Submission Lists as of April 3, 2017

#### **New Invitations (2)**

| Submission                                                                                                    | Submitted # D<br>Ago     | ays Status<br># Days)       | Editor Name    | Accept/Decline                                        |  |  |  |  |  |
|----------------------------------------------------------------------------------------------------|--------------------------|-----------------------------|----------------|-------------------------------------------------------|--|--|--|--|--|
| NOVA122-D-15-00037                                                                                                    | submitted<br>22 days ago | Editor Invited<br>(19 days) | Sam Jones, PhD | Accept Editor Invitation<br>Decline Editor Invitation |  |  |  |  |  |
| Title: Endoplasmic Reticulum with<br>Authors: Manuel McDougall, PhD,                                                                                                    | -                        | _                           | _              |                                                       |  |  |  |  |  |
| NOVA122-D-15-00071                                                                                                    | submitted                | Editor Invited              | Sam Jones, PhD | Accept Editor Invitation                              |  |  |  |  |  |
| NOVA122-D-15-00071 submitted Editor Invited Sam Jones, PhD Accept Editor Invited (1 day)  Title: Secret Formulas for Soda Flavors  Authors: Julia Sylvan, Phd, University of Edinburgh |                          |                             |                |                                                       |  |  |  |  |  |

#### **Submissions with Required Reviews Complete** (7)

| Submission                                             | Submitted # Days<br>Ago  | Status<br>(# days)                   | Review Status                                 | Editor Decision |  |
|--------------------------------------------------------|--------------------------|--------------------------------------|-----------------------------------------------|-----------------|--|
| NOVA122-D-15-00043                                     | submitted<br>39 days ago | Under Peer Review<br>(3 days)        | 2 Complete<br># of Req'd Reviews: 2           |                 |  |
| Title: The Kobayashi Maru<br>Authors: Chris Pine       |                          |                                      |                                               |                 |  |
| NOVA122-D-15-00026                                     | submitted<br>61 days ago | Required Reviews<br>Complete<br>(11) | 2 Complete<br>1 Late<br># of Req'd Reviews: 2 |                 |  |
| Title: Spring Structures Authors: Jay McGee; Jay North |                          |                                      |                                               |                 |  |

# All Submissions with Editor Decision Folder

New in Release 14.0 – More Visibility to Author Notification Status

### Pre-14.0: All Submissions with Editor's Decision folder

- Folder includes submissions where the Author has and has not yet been notified
- Only indication is the presence of hyperlinked Decision Term (Author has been notified)
- Difficult to see 'at a glance' which submissions require action

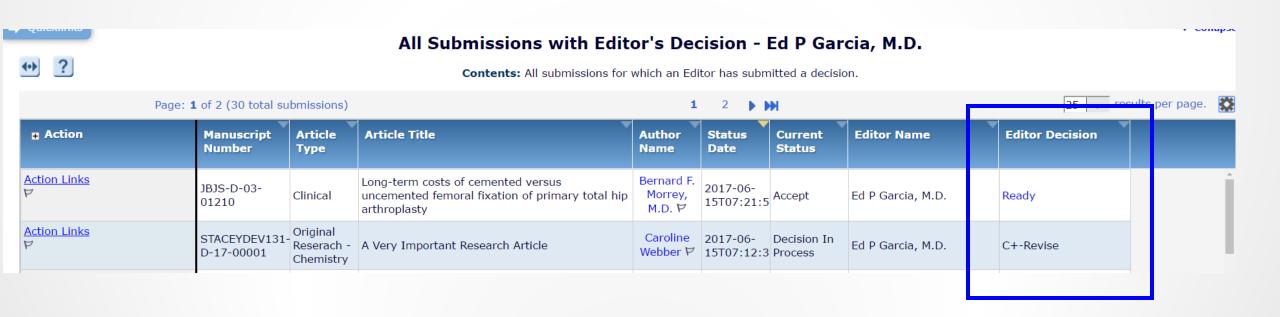

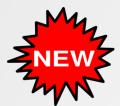

## In 14.0 - All Submissions with Editor's Decision folder

- New sortable 'Author Notified Date' column
- If Author has been notified, the date is shown
- If Author has not been notified, the Notify Author link is shown

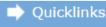

#### All Submissions with Editor's Decision - Sally Editor, PhD

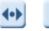

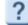

Contents: All submissions for which an Editor has submitted a decision.

|                 | Page: :                         |                          | <b>1</b> 2                      | <b>▶ ₩</b>        |                   |                    |                      |
|-----------------|---------------------------------|--------------------------|---------------------------------|-------------------|-------------------|--------------------|----------------------|
| <b>∓</b> Action | Manuscript Article Title Number |                          | Author Name                     | Current<br>Status | Editor Name       | Editor<br>Decision | Author Notified Date |
| Action Links    | SALLYDEV131-<br>D-16-00102      | Super Important Research | Cindy Author P                  | Accept            | Chief Editor      | Accept             | Jul 20 2016 02:26PM  |
| Action Links    | SALLYDEV130-<br>D-16-00099      | Wicked Awesome Article   | Buzz Lightyear<br>Aldrin, PhD ビ | Accept            | Sally Editor, PhD | Accept             | Notify Author        |

### Subordinate Editor Folders

Refresher on Three Useful Folders

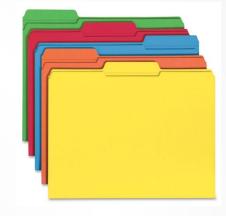

- 3 folders with submissions grouped by:
  - Editors I Assigned
  - Editor with Current Responsibility
  - Manuscript Status

Search Editor-In-Chief Main Search Submissions | Search People Menu Editor 'To-Do' List My Pending Assignments (107) New Submissions (20) Revised Submissions (2) New Submissions Requiring Assignment (1) Revised Submissions Requiring Assignment (0) Incomplete Submissions (2) New Invitations (10) New Assignments (8) Editors Invited - None Yet Assigned (8) Submissions with Rescinded Decision (2) Submissions with Required Reviews Complete (9) Submissions Requiring Additional Reviewers (11) Submissions with One or More Late Reviews (2) Submissions with Active Discussions (45) Reviews in Progress (27) Reviewers Invited - No Response (11) Submissions Under Review (26) View All Assigned View All Assigned Submissions (113) View All Assigned Submissions being Edited (77) Subordinate Editor's Pending Assignments (28) Group by Editors I Assigned Group by Editor with Current Responsibility Group by Manuscript Status

Proposal Menu

**Editorial** 

**Production Tasks** 

Search Submissions | Search People

### Group By Editors I Assigned

#### Subordinate Editor's Pending Assignments - Group By Editors I Assigned

Contents: Data are grouped by Editor you assigned. This may not be the Editor who is handling the submission. Use the up/down arrows to change the sort order.

Page: 1 of 3 (201 total submissions)

1 2 3 >> >|

Display 100 v results per page.

#### **Betty Adams**

| Action A     | Manuscript<br>Number<br>▲▼ |          | Article<br>Title<br>▲▼  | Author<br>Name       | Initial Date<br>Submitted<br>▲▼ | Status<br>Date | Current<br>Status  | Review Status                                 | View<br>Decision<br>▲▼ |
|--------------|----------------------------|----------|-------------------------|----------------------|---------------------------------|----------------|--------------------|-----------------------------------------------|------------------------|
| Action Links | STACEYTEST82-D-11-00002    | Clinical | Super Excellent Article | Jack E. Zigler, M.D. | 01/13/2010                      | 02/02/2011     | Received by Editor | 1 Agreed<br>1 Invited - No Response<br>(more) |                        |

#### Thomas W. Bauer, M.D., Ph.D.

| <b>\$</b> | □ Action ▲   | Manuscript<br>Number<br>▲▼ | Article<br>Type | Section/<br>Category | Article<br>Title                    | Author<br>Name<br>▲▼        | Initial Date<br>Submitted<br>▲▼ | Status<br>Date | Current<br>Status | Review Status                     | View<br>Decision |
|-----------|--------------|----------------------------|-----------------|----------------------|-------------------------------------|-----------------------------|---------------------------------|----------------|-------------------|-----------------------------------|------------------|
|           | Action Links | warpclone-D-03-01220       | Clinical        | New Section          | Test of Trauma                      | Henrik Aagaard, M.D., Ph.D. | 07/31/2003                      | 07/31/2003     | Reviews Completed | 3 Complete (more)                 | B-Revise         |
|           | Action Links | JBJS-D-03-01195            | Case Report     | New Section          | Intraosseous lipoma - a case report | Vesna Janevska, PhD         | 07/11/2003                      | 07/14/2003     | Under Review      | 1 Complete 1 Agreed 1 Late (more) |                  |

#### Daniel J. Berry, M.D.

| <b></b> | □ Action ▲   | Manuscript<br>Number<br>▲▼ | Article<br>Type | Article<br>Title                        | Author<br>Name<br>▲▼ | Initial Date<br>Submitted | Status<br>Date<br>▲V | Current<br>Status  | Review Status | View<br>Decision<br>▲▼ |
|---------|--------------|----------------------------|-----------------|-----------------------------------------|----------------------|---------------------------|----------------------|--------------------|---------------|------------------------|
|         | Action Links | STACEYDEV92-D-12-00005     | Clinical        | Sage Demo 1 - Queue Already Created     | Stacey J Lavelle, MD | 06/11/2012                | 05/13/2013           | Received by Editor |               |                        |
|         | Action Links | STACEYTEST60-D-07-00006    | Research        | Test Manuscript with Reference Checking | Raj D Rao, MD        | 05/14/2007                | 05/31/2007           | Received by Editor |               |                        |

### Group By Editors with Current Responsibility

#### Subordinate Editor's Pending Assignments - Group By Editor with Current Responsibility Contents: Data are grouped by Editor with current responsibility for the manuscript. Use the up/down arrows to change the sort order. Page: 1 of 4 (191 total submissions) Display 50 versults per page. 1 2 3 4 >> >| **Betty Adams Manuscript Article** Section/ Article Author **Initial Date Status** Current Number Category Date Status Decision Туре Title Name $\Delta \nabla$ **Review Status** ■ Action 🛕 $\blacksquare \nabla$ $\Delta \nabla$ STACEYTEST82-D-11-00002 Agreed Action Links Clinical Super Excellent Article Jack E. Zigler, M.D. 01/13/2010 02/02/2011 Received by Editor Darren L. Johnson, M.D. Due: 06/26/2017 Invited - No Response Norman A. Johanson, M.D. Invited 0 days ago Thomas W. Bauer, M.D., Ph.D. Initial Date Status Manuscript Article Section/ Article Author Current View Number Title Submitted Status Decision Туре Category Name Date ■ Action 🛕 $\Delta \nabla$ $\overline{\phantom{a}}$ $\overline{\phantom{a}}$ $\blacksquare \nabla$ $\Delta \nabla$ $\Delta \nabla$ **Review Status** $\overline{\phantom{a}}$ 3 Complete warpclone-D-03-01220 Clinical Henrik Aagaard, M.D., Ph.D. 07/31/2003 New Section Test of Trauma 07/31/2003 Reviews Completed B-Revise (more...) JBJS-D-03-01195 New Section Intraosseous lipoma - a case report Vesna Janevska, PhD 07/14/2003 Under Review 1 Complete Action Links Case Report 07/11/2003 1 Agreed 1 Late (more...) Daniel I Borne M.D.

| Daniel J. Berry, M.D. |              |                            |                 |                      |                                         |                      |                           |                |                    |               |                        |
|-----------------------|--------------|----------------------------|-----------------|----------------------|-----------------------------------------|----------------------|---------------------------|----------------|--------------------|---------------|------------------------|
| 4                     | D Action A   | Manuscript<br>Number<br>▲▼ | Article<br>Type | Section/<br>Category | Article<br>Title<br>▲▼                  | Author<br>Name       | Initial Date<br>Submitted | Status<br>Date | Current<br>Status  | Review Status | View<br>Decision<br>▲▼ |
|                       | Action Links | STACEYDEV92-D-12-00005     | Clinical        |                      | Sage Demo 1 - Queue Already Created     | Stacey J Lavelle, MD | 06/11/2012                | 05/13/2013     | Received by Editor |               |                        |
|                       | Action Links | STACEYTEST60-D-07-00006    | Research        |                      | Test Manuscript with Reference Checking | Raj D Rao, MD        | 05/14/2007                | 05/31/2007     | Received by Editor |               |                        |

### Group By Manuscript Status

#### Subordinate Editor's Pending Assignments - Group by Manuscript Status

Contents: Data are grouped by Current Status. Also displayed is the Editor with current responsibility for the manuscript. Use the up/down arrows to change the sort order.

Page: 1 of 1 (191 total submissions)

Display 500 v results per page.

#### Decision In Process

| 4 | Z Action ▲   | Manuscript<br>Number<br>▲▼ | Article<br>Type       | Section/<br>Category | Article<br>Title                                     |                   | Initial Date<br>Submitted<br>▲▼ |            | Editor<br>Name    | Review Status | View<br>Decision<br>▲▼ |
|---|--------------|----------------------------|-----------------------|----------------------|------------------------------------------------------|-------------------|---------------------------------|------------|-------------------|---------------|------------------------|
|   | Action Links | STACEYTEST61-D-08-00007    | Research              |                      | 6.1 Release Notification DRAFT                       | Ed P Garcia, M.D. | 05/19/2008                      | 05/21/2008 | Ed Editor         |               | Ready                  |
|   | Action Links | STACEYTEST60-D-07-00010    | AQC and arXiv Testing | New Section          | astro-ph/0404182 - Can I build on 3.0? Can't on 3.1. | Raj D Rao, MD     | 06/05/2007                      | 08/20/2007 | Ed P Garcia, M.D. |               | C-Reject               |

#### **Editor Invited**

| <b>‡</b> | □ Action 🛕   | Manuscript<br>Number<br>▲▼  | Article<br>Type               | Section/<br>Category | Title                      | Author<br>Name          | Initial Date<br>Submitted<br>▲♥ | Status<br>Date | Editor<br>Name                    | Review Status | View<br>Decision |
|----------|--------------|-----------------------------|-------------------------------|----------------------|----------------------------|-------------------------|---------------------------------|----------------|-----------------------------------|---------------|------------------|
|          | Action Links | STACEYTEST73-<br>D-09-00003 | Clinical                      |                      | Testing New Amex Gift Card | Stacey J<br>Lavelle, MD | 09/08/2009                      | 11/25/2009     | Laurie A.<br>Lagasse              |               |                  |
|          | Action Links | STACEYDEV111-<br>D-14-00002 | Invite<br>Author to<br>Submit |                      | Testing 7.0-05 and notes   | Michael Haake           | 10/27/2008                      |                | Marc F.<br>Swiontkowski,<br>M.D.  |               |                  |
|          | Action Links | STACEYTEST60-<br>D-07-00007 | AQC and arXiv Testing         |                      | Why is arxiv not working?  | Raj D Rao,<br>MD        | 06/05/2007                      |                | Lawrence C.<br>Rosenberg,<br>M.D. |               |                  |
|          | Action Links | STACEYTEST60-<br>D-07-00008 | Clinical                      | New<br>Section       | astro-ph/0404182           | Raj D Rao,<br>MD        | 06/05/2007                      | 06/05/2007     | Devang Shah                       |               |                  |
|          | Action Links | STACEYTEST60-<br>D-07-00012 | AQC and arXiv Testing         |                      | 8943 .tgz                  | Raj D Rao,<br>MD        | 06/05/2007                      | 05/21/2008     | Ashley Lynch                      |               |                  |
|          | Action Links | STACEYTEST60-<br>D-07-00004 | Clinical                      |                      | Very Long                  | Raj D Rao,<br>MD        | 04/26/2007                      |                | Ed P Garcia,<br>M.D.              |               |                  |
|          | Action Links | STACEYTEST60-<br>D-07-00001 | AQC and arXiv Testing         |                      | Similar to 9713            | Raj D Rao,<br>MD        | 01/29/2007                      | 08/13/2007     | Thomas A.<br>Einhorn, M.D.        |               |                  |
|          |              |                             |                               |                      |                            |                         |                                 |                |                                   |               |                  |

## Thank You!

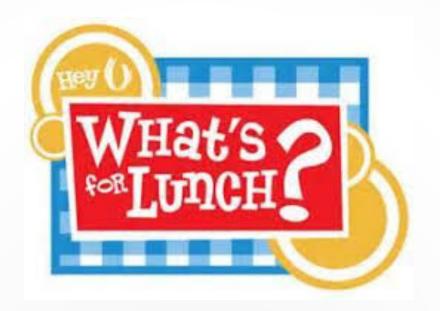